## **Quality Criteria Verification Report**

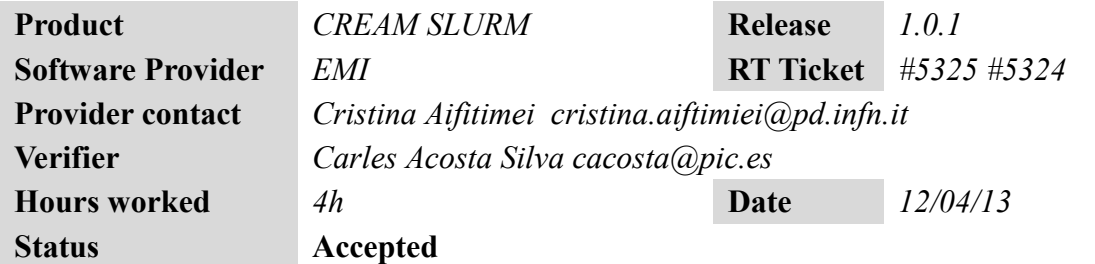

### **Summary**

Verification of the EMI CREAM with the SLURM module in SL6. There are different issues that have to be considered to configure properly the product. After these changes, the product works correctly.

We have tested:

- CREAM
- CREAM-SLURM
- SLURM server
- WN
- SLURM-WN
- glite-MPI

## **Related tickets**

There are two GGUS ticket solved related to the publication system and the Parallel Job execution:

https://ggus.eu/ws/ticket\_info.php?ticket=96171 https://ggus.eu/ws/ticket\_info.php?ticket=95751

# **Documentation Criteria**

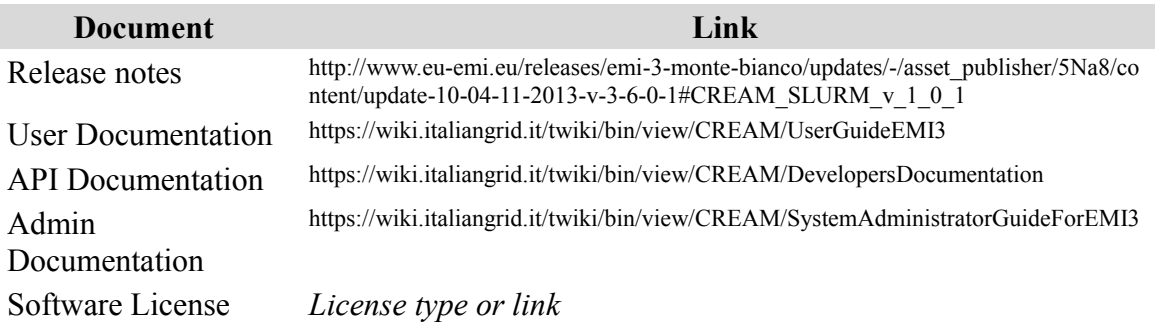

## **Generic Criteria**

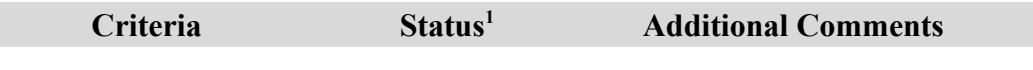

<span id="page-0-0"></span>1 **OK, WARN, FAIL, NA (Not Applicable) or NT (Not Tested)** 

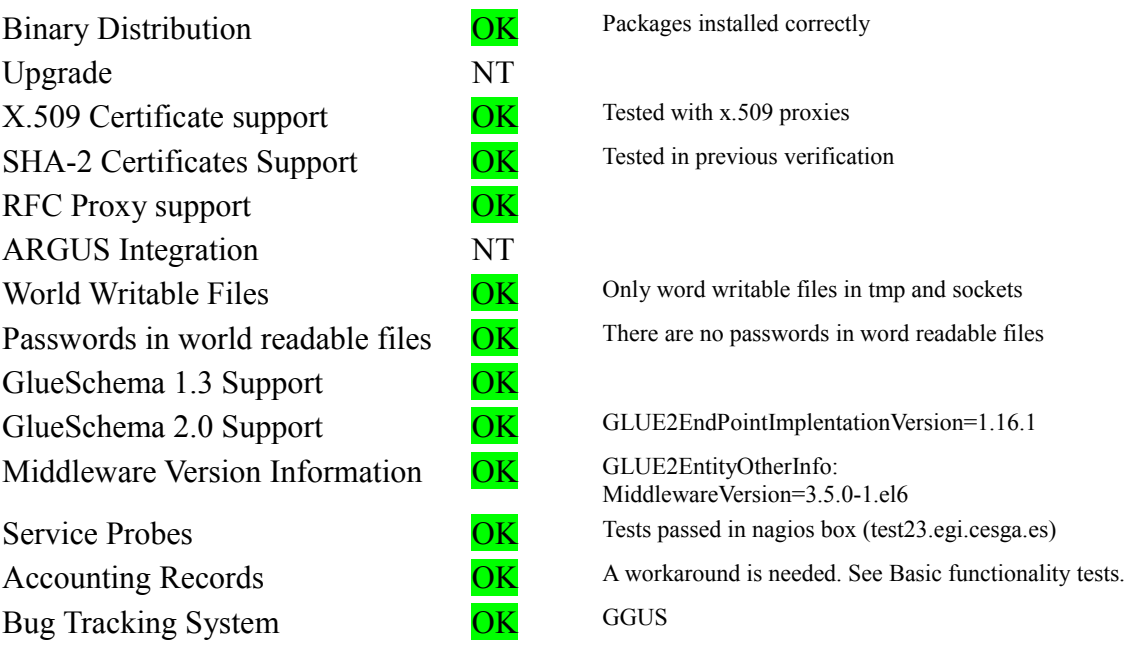

# **Specific QC**

### **Basic Functionality Test**

1 OK Querying general information with ldap system. Querying information with glite-ce-service-info

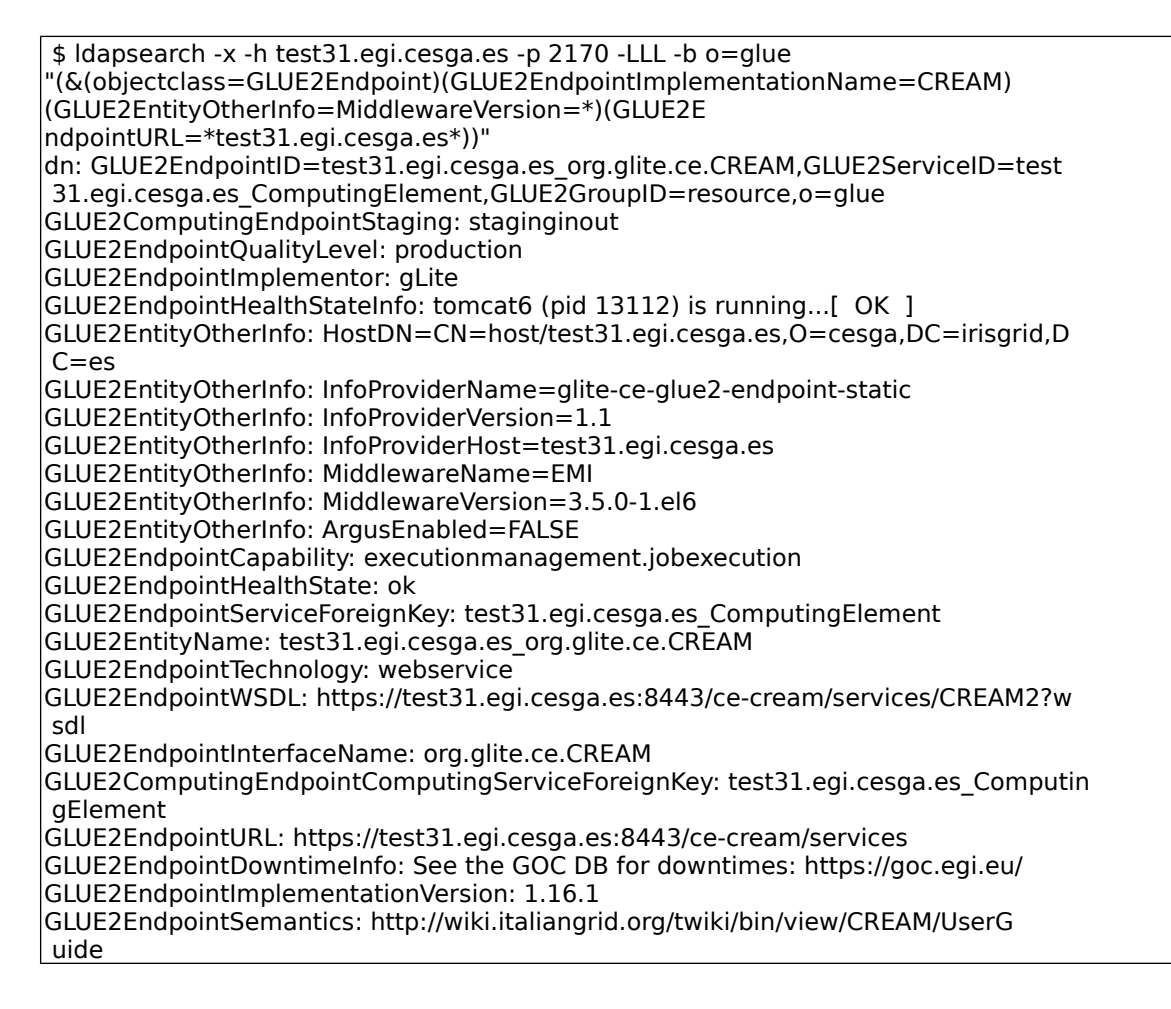

GLUE2EndpointIssuerCA: CN=IRISGridCA,DC=irisgrid,DC=es GLUE2EndpointServingState: production GLUE2EndpointImplementationName: CREAM GLUE2EndpointInterfaceVersion: 2.1 GLUE2EndpointSupportedProfile: http://www.ws-i.org/Profiles/BasicProfile-1.0.h tml objectClass: GLUE2Entity objectClass: GLUE2Endpoint objectClass: GLUE2ComputingEndpoint GLUE2EndpointTrustedCA: CN=Grid Canada Certificate Authority,O=Grid,C=CA GLUE2EndpointTrustedCA: CN=Scientific Data Grid CA,DC=SDG,DC=Grid,DC=CN GLUE2EndpointTrustedCA: CN=TR-Grid CA,O=TRGrid,C=TR GLUE2EndpointTrustedCA: CN=UFF Latin American and Caribbean Catch-all Grid CA, O=UFF LACGrid CA,DC=IC,DC=UFF,DC=BR GLUE2EndpointTrustedCA: CN=ArmeSFo CA,O=ArmeSFo,C=AM GLUE2EndpointTrustedCA: CN=NorduGrid Certification Authority,O=NorduGrid,O=Gri d GLUE2EndpointTrustedCA: CN=ULAGrid Certification Authority,OU=CeCalCULA,O=Univ ersidad de Los Andes,O=Grid,C=VE GLUE2EndpointTrustedCA: CN=SWITCHgrid Root CA,O=Switch - Teleinformatikdienste fuer Lehre und Forschung,C=CH GLUE2EndpointTrustedCA: CN=ESnet Root CA 1,OU=Certificate Authorities,O=ESnet, DC=ES,DC=net GLUE2EndpointTrustedCA: CN=NCHC CA,DC=NCHC,DC=ORG,DC=TW GLUE2EndpointTrustedCA: CN=QuoVadis Grid ICA,OU=Issuing Certification Authorit y,O=QuoVadis Limited,C=BM GLUE2EndpointTrustedCA: CN=Baltic Grid Certification Authority,DC=balticgrid,D C=org GLUE2EndpointTrustedCA: CN=CERN Grid Certification Authority,DC=cern,DC=ch GLUE2EndpointTrustedCA: CN=Academia Sinica Grid Computing Certification Author ity Mercury,O=AS,C=TW GLUE2EndpointTrustedCA: CN=PRAGMA-UCSD CA,DC=PRAGMA-GRID,DC=NET GLUE2EndpointTrustedCA: CN=DigiCert Grid CA-1,O=DigiCert Grid,DC=DigiCert-Grid ,DC=com GLUE2EndpointTrustedCA: CN=ANSPGrid CA,OU=ANSPGrid CA,O=ANSP,C=BR GLUE2EndpointTrustedCA: CN=IRAN-GRID CA,O=IRAN-GRID,O=IPM,C=IR GLUE2EndpointTrustedCA: CN=CyGridCA,O=HPCL,O=CyGrid,C=CY GLUE2EndpointTrustedCA: CN=UTN-USERFirst-Hardware,OU=http://www.usertrust.com, O=The USERTRUST Network,L=Salt Lake City,ST=UT,C=US GLUE2EndpointTrustedCA: CN=MREN-CA,DC=MREN,DC=ac,DC=me GLUE2EndpointTrustedCA: CN=KISTI Grid Certificate Authority,O=GRID,O=KISTI,C=K R GLUE2EndpointTrustedCA: CN=SRCE CA,OU=srce,O=edu,C=HR GLUE2EndpointTrustedCA: CN=Certificate Issuer,OU=Certification Authority,O=Aus trianGrid,C=AT GLUE2EndpointTrustedCA: CN=CESNET CA 3,O=CESNET CA,DC=cesnet-ca,DC=cz GLUE2EndpointTrustedCA: CN=DigiCert Grid Trust CA,OU=www.digicert.com,O=DigiCe rt Grid,C=US GLUE2EndpointTrustedCA: CN=MyProxy,OU=Certificate Authorities,O=National Cente r for Supercomputing Applications,C=US GLUE2EndpointTrustedCA: CN=CILogon Silver CA 1,O=CILogon,C=US,DC=cilogon,DC=or g GLUE2EndpointTrustedCA: CN=SEE-GRID CA,DC=SEE-GRID,DC=ORG GLUE2EndpointTrustedCA: CN=TERENA eScience Personal CA,O=TERENA,C=NL GLUE2EndpointTrustedCA: CN=BEgrid CA,O=BELNET,OU=BEGRID,C=BE GLUE2EndpointTrustedCA: CN=Russian Data-Intensive Grid CA,O=RDIG,C=RU GLUE2EndpointTrustedCA: CN=HellasGrid CA 2006,OU=Certification Authorities,O=H ellasGrid,C=GR GLUE2EndpointTrustedCA: CN=IRISGridCA,DC=irisgrid,DC=es GLUE2EndpointTrustedCA: CN=QuoVadis Root Certification Authority,OU=Root Certi fication Authority,O=QuoVadis Limited,C=BM GLUE2EndpointTrustedCA: CN=AAA Certificate Services,O=Comodo CA Limited,L=Salf ord,ST=Greater Manchester,C=GB GLUE2EndpointTrustedCA: CN=DigiCert Assured ID Root CA,OU=www.digicert.com,O=D igiCert Inc,C=US GLUE2EndpointTrustedCA: CN=MaGrid CA,O=MaGrid,C=MA

GLUE2EndpointTrustedCA: emailAddress=gridca@ihep.ac.cn,CN=gridca-cn,O=HEP,C=CN GLUE2EndpointTrustedCA: CN=CNRS2-Projets,O=CNRS,C=FR GLUE2EndpointTrustedCA: CN=UK e-Science CA 2B,OU=Authority,O=eScienceCA,C=UK GLUE2EndpointTrustedCA: CN=MARGI-CA,O=MARGI,C=MK GLUE2EndpointTrustedCA: CN=UK e-Science CA 2A,OU=Authority,O=eScienceCA,C=UK GLUE2EndpointTrustedCA: CN=TERENA eScience SSL CA,O=TERENA,C=NL GLUE2EndpointTrustedCA: CN=NIKHEF medium-security certification auth,O=NIKHEF,  $C=NI$ GLUE2EndpointTrustedCA: CN=LIP Certification Authority,O=LIPCA,C=PT GLUE2EndpointTrustedCA: CN=NERSC Online CA,OU=Certificate Authorities,DC=ES,DC  $=$ net GLUE2EndpointTrustedCA: CN=CA,OU=UNAM,O=UNAMgrid,C=MX GLUE2EndpointTrustedCA: CN=PSC MyProxy CA,O=Pittsburgh Supercomputing Center,C  $=US$ GLUE2EndpointTrustedCA: CN=HKU Grid CA,DC=GRID,DC=HKU,DC=HK GLUE2EndpointTrustedCA: CN=REUNA Certification Authority,O=REUNACA,C=CL GLUE2EndpointTrustedCA: emailAddress=camanager@vpac.org,CN=APACGrid,OU=CA,O=AP ACGrid,C=AU GLUE2EndpointTrustedCA: CN=GRID2-FR,O=CNRS,C=FR GLUE2EndpointTrustedCA: CN=MD-Grid CA,OU=Certification Authority,O=RENAM,DC=MD -Grid,DC=MD GLUE2EndpointTrustedCA: CN=KEK GRID Certificate Authority,OU=CRC,O=KEK,C=JP GLUE2EndpointTrustedCA: CN=SWITCHslcs CA,O=SWITCH,C=CH GLUE2EndpointTrustedCA: CN=NAREGI CA,OU=CGRD,O=National Research Grid Initiati ve,C=JP GLUE2EndpointTrustedCA: CN=UFF Brazilian Grid Certification Authority,O=UFF Br Grid CA,O=ICPEDU,C=BR GLUE2EndpointTrustedCA: CN=Belarusian Grid Certification Authority,O=uiip.bas net.by,DC=grid,DC=by GLUE2EndpointTrustedCA: CN=Indian Grid Certification Authority,DC=GARUDAINDIA, DC=IN GLUE2EndpointTrustedCA: CN=HIAST GRID CA,O=HIAST,C=SY GLUE2EndpointTrustedCA: CN=Institute of High Energy Physics Certification Auth ority,O=HEP,C=CN GLUE2EndpointTrustedCA: CN=HellasGrid Root CA 2006,OU=Certification Authoritie s,O=HellasGrid,C=GR GLUE2EndpointTrustedCA: CN=Two Factor CA,OU=Certificate Authorities,O=National Center for Supercomputing Applications,C=US GLUE2EndpointTrustedCA: CN=Certification Authority for Latvian Grid,DC=latgrid ,DC=LV GLUE2EndpointTrustedCA: CN=Certificate Authority,OU=GRID,O=AIST,C=JP GLUE2EndpointTrustedCA: CN=INFN CA,O=INFN,C=IT GLUE2EndpointTrustedCA: CN=CERN Root Certification Authority 2,O=CERN,C=ch GLUE2EndpointTrustedCA: CN=UTN-USERFirst-Client Authentication and Email,OU=ht tp://www.usertrust.com,O=The USERTRUST Network,L=Salt Lake City,ST=UT,C=US GLUE2EndpointTrustedCA: emailAddress=ca@mail.iucc.ac.il,CN=IUCC,O=IUCC,C=IL GLUE2EndpointTrustedCA: CN=RomanianGRID CA,OU=Certification Authority,O=ROSA,D C=RomanianGRID,DC=RO GLUE2EndpointTrustedCA: CN=SlovakGrid CA,O=SlovakGrid,C=SK GLUE2EndpointTrustedCA: CN=UK e-Science Root,OU=Authority,O=eScienceRoot,C=UK GLUE2EndpointTrustedCA: CN=DFN SLCS-CA,OU=DFN-PKI,O=DFN-Verein,C=DE GLUE2EndpointTrustedCA: CN=CNRS2,O=CNRS,C=FR GLUE2EndpointTrustedCA: CN=SiGNET CA,O=SiGNET,C=SI GLUE2EndpointTrustedCA: CN=AEGIS-CA,O=AEGIS,C=RS GLUE2EndpointTrustedCA: CN=EG-GRID Certification Authority,O=EG-GRID,C=EG GLUE2EndpointTrustedCA: CN=CERN Root CA,DC=cern,DC=ch GLUE2EndpointTrustedCA: CN=MyProxy,O=National Institute for Computational Scie nces,DC=NICS,DC=TENNESSEE,DC=EDU GLUE2EndpointTrustedCA: CN=Uniandes CA,OU=DTI,O=UNIANDES,O=Uniandes CA,C=CO GLUE2EndpointTrustedCA: CN=CESNET CA Root,O=CESNET CA,DC=cesnet-ca,DC=cz GLUE2EndpointTrustedCA: CN=DZ e-Science CA,O=DZ e-Science GRID,DC=ARN,DC=DZ GLUE2EndpointTrustedCA: CN=BG.ACAD CA,DC=acad,DC=bg GLUE2EndpointTrustedCA: CN=DOEGrids CA 1,OU=Certificate Authorities,DC=DOEGrid s,DC=org GLUE2EndpointTrustedCA: CN=CACL,OU=Certificate Authorities,O=National Center f or Supercomputing Applications,C=US

GLUE2EndpointTrustedCA: CN=AddTrust External CA Root,OU=AddTrust External TTP Network,O=AddTrust AB,C=SE GLUE2EndpointTrustedCA: CN=GridKa-CA,O=GermanGrid,C=DE GLUE2EndpointTrustedCA: CN=NIIF Root CA,OU=Certificate Authorities,O=NIIF,C=HU GLUE2EndpointTrustedCA: CN=NECTEC GOC CA,OU=GOC,O=NECTEC,C=TH GLUE2EndpointTrustedCA: CN=PKIGrid,L=CeSPI,OU=UNLP,O=e-Ciencia,C=AR GLUE2EndpointTrustedCA: CN=Polish Grid CA,O=GRID,C=PL GLUE2EndpointTrustedCA: CN=PK-GRID-CA,O=NCP,C=PK GLUE2EndpointTrustedCA: CN=DFN-Verein PCA Grid - G01,OU=DFN-PKI,O=DFN-Verein,C  $=DF$ GLUE2EndpointTrustedCA: CN=DigiCert Grid Root CA,O=DigiCert Grid,DC=DigiCert-G rid,DC=com GLUE2EndpointTrustedCA: CN=Malaysian Identity Federation and Access Management ,O=MYIFAM,C=MY,DC=MYIFAM,DC=UPM,DC=MY GLUE2EndpointTrustedCA: CN=CERN Trusted Certification Authority,DC=cern,DC=ch GLUE2EndpointTrustedCA: CN=UGRID CA,DC=ugrid,DC=org GLUE2EndpointTrustedCA: CN=Kerberized CA HSM,OU=Certificate Authorities,O=Ferm ilab,DC=fnal,DC=gov GLUE2EndpointTrustedCA: CN=JUNet CA,O=JUNet,C=JO GLUE2EndpointTrustedCA: CN=Root Certificate Authority at CNIC,DC=Grid,DC=CN GLUE2ComputingEndpointJobDescription: glite:jdl GLUE2EndpointID: test31.egi.cesga.es\_org.glite.ce.CREAM GLUE2EndpointStartTime: 2013-12-02T15:58:23Z GLUE2EntityCreationTime: 2013-12-02T16:20:31Z

```
$ glite-ce-service-info test31.egi.cesga.es
Interface Version = [2.1]Service Version = [1.16.1 - EM] version: 3.5.0-1.el6]
Description = [CREAM 2]<br>Started at = [Mon Dec 2]= [Mon Dec 2 16:58:23 2013]
Submission enabled = [YES]<br>Status = [RUNNING]
                 = [RUNNING]
```
#### 2 OK Renews and delegate proxys

```
$glite-ce-delegate-proxy -e test31.egi.cesga.es:8443 myproxy
Proxy with delegation id [myproxy] succesfully delegated to endpoint 
[test31.egi.cesga.es:8443]
$glite-ce-proxy-renew -e test31.egi.cesga.es:8443 myproxy
Proxy with delegation id [myproxy succesfully renewed to endpoint 
[test31.egi.cesga.es:8443]
```
3 OK Submit and cancel single core jobs

Simple job (no output)

```
$ glite-ce-job-submit -a -r test31.egi.cesga.es:8443/cream-slurm-test_short job-sleep.jdl 
https://test31.egi.cesga.es:8443/CREAM153089117
$ glite-ce-job-status https://test31.egi.cesga.es:8443/CREAM153089117
****** JobID=[https://test31.egi.cesga.es:8443/CREAM153089117]
    Status = [REALLY-RUNNING]$ glite-ce-job-status https://test31.egi.cesga.es:8443/CREAM153089117
****** JobID=[https://test31.egi.cesga.es:8443/CREAM153089117]
    Status = IDONE-OKlExitCode = [0]
```
Simple job (with output)

```
$ glite-ce-job-submit -a -r test31.egi.cesga.es:8443/cream-slurm-test_short job-output.jdl 
$ glite-ce-job-status https://test31.egi.cesga.es:8443/CREAM202136267
****** JobID=[https://test31.egi.cesga.es:8443/CREAM202136267]
    Status = [REALLY-RUNNING]$ glite-ce-job-status https://test31.egi.cesga.es:8443/CREAM202136267
****** JobID=[https://test31.egi.cesga.es:8443/CREAM202136267]
    Status = [DONE-OK]ExitCode = [0]$glite-ce-job-output https://test31.egi.cesga.es:8443/CREAM202136267
2013-07-25 11:10:51,052 INFO - For JobID 
[https://test31.egi.cesga.es:8443/CREAM202136267] output will be stored in the dir 
./test31.egi.cesga.es_8443_CREAM202136267
[cacosta@ui02 ce-jobs]$ cat test31.egi.cesga.es_8443_CREAM202136267/uname.err 
[cacosta@ui02 ce-jobs]$ cat test31.egi.cesga.es_8443_CREAM202136267/uname.out 
I am a simple echo job test
```
Cancelling jobs

```
$ glite-ce-job-submit -a -r test31.egi.cesga.es:8443/cream-slurm-test_short job-sleep.jdl 
https://test31.egi.cesga.es:8443/CREAM396773003
[cacosta@ui02 ce-jobs]$ glite-ce-job-status 
https://test31.egi.cesga.es:8443/CREAM396773003
****** JobID=[https://test31.egi.cesga.es:8443/CREAM396773003]
    Status = [REALLY-RUNNING]$ glite-ce-job-cancel https://test31.egi.cesga.es:8443/CREAM396773003
Are you sure you want to cancel specified job(s) [y/n]: y
$ glite-ce-job-status https://test31.egi.cesga.es:8443/CREAM396773003
****** JobID=[https://test31.egi.cesga.es:8443/CREAM396773003]
    Status = [CANCELEDI]ExitCode = []Description = [Cancelled by user]
```
4 OK Information retrieval with several jobs submitted

It is mandatory that the ldap user has access to all the partitions (AllowGroups=..,ldap in slurm.conf for instance).

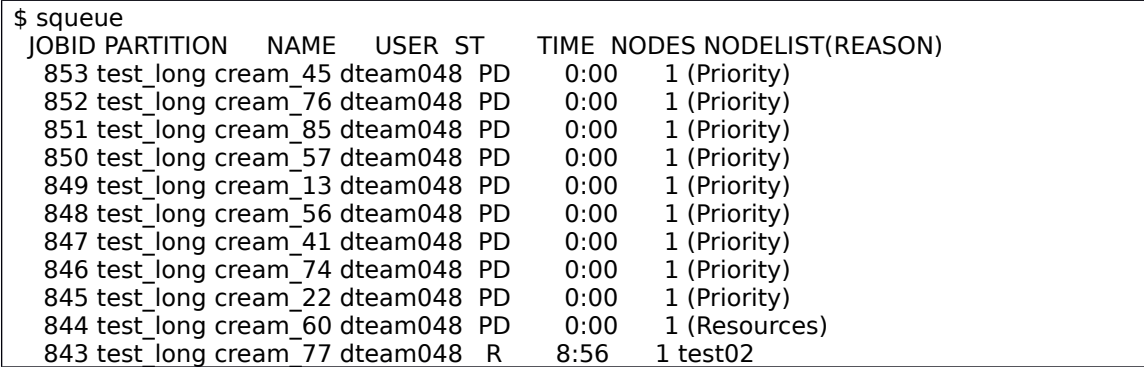

842 test\_long cream\_26 dteam048 R 9:00 1 test01 \$ ldapsearch -LLL -x -H ldap://test31.egi.cesga.es:2170 -b 'Mds-Vo-Name=resource,o=grid' 'objectClass=GlueCE' GlueCEInfoTotalCPUs GlueCEStateFreeCPUs GlueCEStateTotalJobs GlueCEStateRunningJobs GlueCEStateWaitingJobs GlueCEPo licyAssignedJobSlots dn: GlueCEUniqueID=test31.egi.cesga.es:8443/cream-slurm-test\_short,Mds-Vo-name =resource,o=grid GlueCEStateTotalJobs: 0 GlueCEStateFreeCPUs: 0 GlueCEStateRunningJobs: 0 GlueCEStateWaitingJobs: 0 GlueCEPolicyAssignedJobSlots: 2 GlueCEInfoTotalCPUs: 2 dn: GlueCEUniqueID=test31.egi.cesga.es:8443/cream-slurm-test\_long,Mds-Vo-name= resource,o=grid GlueCEStateFreeCPUs: 0 GlueCEInfoTotalCPUs: 2 GlueCEStateRunningJobs: 2 GlueCEPolicyAssignedJobSlots: 2 GlueCEStateTotalJobs: 12 GlueCEStateWaitingJobs: 10

 $5$  OK Check for autodisabling in the ce

We specify a limit of 2 jobs into the cream CE. Then, we submit 2 long jobs:

 $[root@test31 - ]$ # /usr/bin/glite\_cream\_load\_monitor /etc/glite-ce-cream-utils/glite\_cream\_load\_monitor.conf --show Threshold for Load Average(1 min):  $40 \Rightarrow$  Detected value for Load Average(1 min): 0.04 Threshold for Load Average(5 min): 40 => Detected value for Load Average(5 min): 0.05 Threshold for Load Average(15 min): 20 => Detected value for Load Average(15 min): 0.01 Threshold for Memory Usage: 95 => Detected value for Memory Usage: 45.20% Threshold for Swap Usage: 95 => Detected value for Swap Usage: 2.18% Threshold for Free FD: 500 => Detected value for Free FD: 97978 Threshold for tomcat FD:  $800 \Rightarrow$  Detected value for Tomcat FD: 162 Threshold for FTP Connection: 30 => Detected value for FTP Connection: 1 Threshold for Number of active jobs: 2 => Detected value for Number of active jobs: 2 Threshold for Number of pending commands:  $-1$  => Detected value for Number of pending commands: 0 Threshold for Disk Usage: 95% => Detected value for Partition / : 10% \$ glite-ce-job-submit -a -r test31.egi.cesga.es:8443/cream-slurm-test\_long job-long.jdl https://test31.egi.cesga.es:8443/CREAM982696556 \$ glite-ce-job-submit -a -r test31.egi.cesga.es:8443/cream-slurm-test\_long job-long.jdl <https://test31.egi.cesga.es:8443/CREAM277737768> [root@test31 ~]# squeue<br>JOBID PARTITION NAME JOBID PARTITION NAME USER ST TIME NODES NODELIST(REASON) 401 test\_long cream\_27 dteam048 R 1:11 1 test02<br>400 test\_long cream\_98 dteam048 R 1:15 1 test01 400 test\_long cream\_98 dteam048 R

After a while:

\$ glite-ce-service-info test31.egi.cesga.es:8443 Interface Version  $= [2.1]$ Service Version =  $[1.15 - EMI$  version: 3.1.1-1]<br>Description =  $[CREAM 2]$  $=$  [CREAM 2] Started at  $=$  [Wed Iul 24 16:40:08 2013] **Submission enabled = [NO]**  $Status = [RUNNING]$ 

```
$ glite-ce-job-submit -a -r test31.egi.cesga.es:8443/cream-slurm-test_long job-long.jdl
2013-07-25 12:30:11,004 FATAL - MethodName=[jobRegister] ErrorCode=[0] 
Description=[The CREAM service cannot accept jobs at the moment] 
FaultCause=[Submissions are disabled!] Timestamp=[Thu 25 Jul 2013 12:30:10]
```
When the jobs finishes and after a while:

```
$ glite-ce-service-info test31.egi.cesga.es:8443
Interface Version = [2.1]Service Version = [1.15 - EMI version: 3.1.1 - 1]Description = [CREAM 2]
Started at = [Wed Jul 24 16:40:08 2013]
Submission enabled = [YES]
Status = [RUNNING]
$ glite-ce-job-submit -a -r test31.egi.cesga.es:8443/cream-slurm-test_long job-long.jdl
https://test31.egi.cesga.es:8443/CREAM976655181
[cacosta@ui02 ce-jobs]$ glite-ce-job-status 
https://test31.egi.cesga.es:8443/CREAM976655181
****** JobID=[https://test31.egi.cesga.es:8443/CREAM976655181]
    Status = [REALLY-RUNNING]
```
6 OK Parallel jobs submission

To submit MPI jobs is required the package glite-ce-blahp-1.20.4-1, older versions do not present the MPI extension.

Moreover, a line on /etc/mpi-start/ssh.filedist has to be changed (line 39) adding "-s". This file is provided by the package mpi-start-1.5.0-1.el6.noarch.

```
38 for MPI_START_REMOTE_NODE in `cat $MPI_START_HOSTFILE`; do
39 if test $MPI_START_REMOTE_NODE = `hostname -s` -o $MPI_START_REMOTE_NODE =
`hostname -f` -o $MPI_START_REMOTE_NODE = "localhost" ; then
```
Then, you can submit MPI jobs:

```
$ glite-ce-job-submit -a -r test31.egi.cesga.es:8443/cream-slurm-test_long job-mpi.jdl 
https://test31.egi.cesga.es:8443/CREAM288350490
$ glite-ce-job-status https://test31.egi.cesga.es:8443/CREAM288350490
****** JobID=[https://test31.egi.cesga.es:8443/CREAM288350490]
    Status = [REALLY-RUNNING]
[root@test31 ~]# squeue
 JOBID PARTITION NAME USER ST TIME NODES NODELIST(REASON)
   409 test_long cream_28 dteam048 R 0:06 2 test[01-02]
$ glite-ce-job-status https://test31.egi.cesga.es:8443/CREAM288350490
****** JobID=[https://test31.egi.cesga.es:8443/CREAM288350490]<br>Status = IDONF-OK1
               = [DONE-OK]<br>= [0]ExitCode
```
Retrieving the output:

\$ glite-ce-job-output https://test31.egi.cesga.es:8443/CREAM288350490

2013-07-25 14:42:05,907 INFO - For JobID [https://test31.egi.cesga.es:8443/CREAM288350490] output will be stored in the dir ./test31.egi.cesga.es\_8443\_CREAM288350490 [cacosta@ui02 mpi]\$ cat test31.egi.cesga.es\_8443\_CREAM288350490/mpi-test.out Compiling /var/tmp/home\_cream\_288350490/CREAM288350490/mpi-test-B /usr/lib64/compat-openmpi/bin/mpicc -o /var/tmp/home\_cream\_288350490/CREAM288350490/mpi-test-B /var/tmp/home\_cream\_288350490/CREAM288350490/mpi-test-B.c Successfully compiled /var/tmp/home\_cream\_288350490/CREAM288350490/mpi-test-B =[START]================================================== ===================== Hello world from processor test01.egi.cesga.es, rank 0 out of 2 processors Hello world from processor test02.egi.cesga.es, rank 1 out of 2 processors =[FINISHED]================================================ ==================== Executing post hook. Finished the post hook. Host key verification failed \$ cat test31.egi.cesga.es\_8443\_CREAM288350490/mpi-test.err mpi-start [INFO ]: \*\*\*\*\*\*\*\*\*\*\*\*\*\*\*\*\*\*\*\*\*\*\*\*\*\*\*\*\*\*\*\*\*\*\*\*\*\*\*\*\*\*\*\*\*\*\*\*\*\*\*\*\*\*\*\*\*\*\* mpi-start [INFO ]: UID = dteam048 mpi-start [INFO ]: HOST = test01.egi.cesga.es mpi-start [INFO ]: DATE = Thu Jul 25 14:34:13 CEST 2013 mpi-start [INFO ]: VERSION = 1.5.0 mpi-start [INFO ]: \*\*\*\*\*\*\*\*\*\*\*\*\*\*\*\*\*\*\*\*\*\*\*\*\*\*\*\*\*\*\*\*\*\*\*\*\*\*\*\*\*\*\*\*\*\*\*\*\*\*\*\*\*\*\*\*\*\*\* mpi-start [INFO ]: search for scheduler mpi-start [INFO ]: activate support for slurm mpi-start [INFO ]: Unable to detect number of cores per cpu, assuming 1 mpi-start [INFO ]: Detected 0 CPU socket(s) and 1 core(s) per CPU mpi-start [INFO ]: activate support for openmpi mpi-start [INFO ]: call backend MPI implementation mpi-start [INFO ]: start program with mpirun /etc/mpi-start/openmp.hook: line 29: test: -eq: unary operator expected /var/tmp/home\_cream\_288350490/CREAM288350490/mpi-test-B.c: In function âmainâ: /var/tmp/home\_cream\_288350490/CREAM288350490/mpi-test-B.c:20: warning: incompatible implicit declaration of built-in function âprintfâ mpi-start [ERROR ]: failed to remove directory on remote machine

There is a minor issue to take into account. As it is stated in standard error file the /var/tmp directory is not removed after the job is finished in the second WN.

 $[root@test02 - ]$ # ls -lrth /var/tmp/home\_cream\_288350490/ total 16K -rw------- 1 dteam048 dteam 9.0K Jul 25 14:34 cream\_288350490.proxy drwxr-xr-x 2 dteam048 dteam 4.0K Jul 25 14:34 CREAM288350490

#### 7 OK APEL

To parse a log text file, it is necessary to create it with the next command:

```
/usr/bin/sacct -P -n 
--format=JobID,JobName,User,Group,Start,End,Elapsed,CPUTimeRAW,Partition,NCPUS,NNodes
,NodeList,MaxRSS,MaxVMSize,State -S $start_date -E $end_date
```
Then, the APEL parser is working fine:

```
2013-07-25 00:05:01,709 - apel.db.backends.mysql - INFO - Connected to 
test07.egi.cesga.es:3306
2013-07-25 00:05:01,709 - apel.db.backends.mysql - INFO - Database: apelclient; username: 
apel
2013-07-25 00:05:01,709 - parser - INFO - Connection to DB established
```
2013-07-25 00:05:01,709 - parser - INFO - ======================================== 2013-07-25 00:05:01,710 - parser - INFO - Setting up parser for blah files 2013-07-25 00:05:01,715 - apel.parsers.parser - INFO - Site: SITE\_NAME=UMD-VERIFICATION; batch system: test31.egi.cesga.es 2013-07-25 00:05:01,715 - parser - INFO - Scanning directory: /var/log/cream/accounting 2013-07-25 00:05:01,716 - parser - INFO - /var/log/cream/accounting/blahp.log-20130719 already parsed, omitting 2013-07-25 00:05:01,717 - parser - INFO - /var/log/cream/accounting/blahp.log-20130716 already parsed, omitting 2013-07-25 00:05:01,718 - parser - INFO - /var/log/cream/accounting/blahp.log-20130722 already parsed, omitting 2013-07-25 00:05:01,719 - parser - INFO - /var/log/cream/accounting/blahp.log-20130620 already parsed, omitting 2013-07-25 00:05:01,719 - parser - INFO - /var/log/cream/accounting/blahp.log-20130527 already parsed, omitting 2013-07-25 00:05:01,720 - parser - INFO - /var/log/cream/accounting/blahp.log-20130721 already parsed, omitting 2013-07-25 00:05:01,720 - parser - INFO - /var/log/cream/accounting/blahp.log-20130619 already parsed, omitting 2013-07-25 00:05:01,721 - parser - INFO - /var/log/cream/accounting/blahp.log-20130605 already parsed, omitting 2013-07-25 00:05:01,721 - parser - INFO - Parsing file: /var/log/cream/accounting/blahp.log-20130724 2013-07-25 00:05:01,763 - parser - INFO - Parsed 24 lines 2013-07-25 00:05:01,763 - parser - INFO - Ignored 0 lines (incomplete jobs) 2013-07-25 00:05:01,763 - parser - INFO - Failed to parse 0 lines 2013-07-25 00:05:01,764 - parser - INFO - /var/log/cream/accounting/blahp.log-20130704 already parsed, omitting 2013-07-25 00:05:01,764 - parser - INFO - /var/log/cream/accounting/blahp.log-20130628 already parsed, omitting 2013-07-25 00:05:01,765 - parser - INFO - /var/log/cream/accounting/blahp.log-20130621 already parsed, omitting 2013-07-25 00:05:01,766 - parser - INFO - /var/log/cream/accounting/blahp.log-20130720 already parsed, omitting 2013-07-25 00:05:01,766 - parser - INFO - /var/log/cream/accounting/blahp.log-20130603 already parsed, omitting 2013-07-25 00:05:01,767 - parser - INFO - /var/log/cream/accounting/blahp.log-20130702 already parsed, omitting 2013-07-25 00:05:01,767 - parser - INFO - /var/log/cream/accounting/blahp.log-20130617 already parsed, omitting 2013-07-25 00:05:01,768 - parser - INFO - Parsing file: /var/log/cream/accounting/blahp.log-20130723 2013-07-25 00:05:01,814 - parser - INFO - Parsed 34 lines 2013-07-25 00:05:01,814 - parser - INFO - Ignored 0 lines (incomplete jobs) 2013-07-25 00:05:01,815 - parser - INFO - Failed to parse 0 lines 2013-07-25 00:05:01,815 - parser - INFO - /var/log/cream/accounting/blahp.log-20130718 already parsed, omitting 2013-07-25 00:05:01,816 - parser - INFO - /var/log/cream/accounting/blahp.log-20130611 already parsed, omitting 2013-07-25 00:05:01,817 - parser - INFO - /var/log/cream/accounting/blahp.log-20130606 already parsed, omitting 2013-07-25 00:05:01,817 - parser - INFO - /var/log/cream/accounting/blahp.log-20130717 already parsed, omitting 2013-07-25 00:05:01,818 - parser - INFO - /var/log/cream/accounting/blahp.log-20130531 already parsed, omitting 2013-07-25 00:05:01,834 - parser - INFO - Finished parsing blah log files. 2013-07-25 00:05:01,834 - parser - INFO - ======================================== 2013-07-25 00:05:01,834 - parser - INFO - Setting up parser for SLURM files 2013-07-25 00:05:01,839 - apel.parsers.parser - INFO - Site: SITE\_NAME=UMD-VERIFICATION; batch system: test31.egi.cesga.es 2013-07-25 00:05:01,839 - apel.parsers.slurm - INFO - Site: SITE\_NAME=UMD-VERIFICATION; batch system: test31.egi.cesga.es 2013-07-25 00:05:01,839 - parser - INFO - Scanning directory: /var/log/apel/ 2013-07-25 00:05:01,840 - parser - INFO - /var/log/apel/072313 already parsed, omitting

2013-07-25 00:05:01,840 - parser - INFO - Parsing file: /var/log/apel/072413 2013-07-25 00:05:01,904 - parser - INFO - Parsed 54 lines 2013-07-25 00:05:01,905 - parser - INFO - Ignored 0 lines (incomplete jobs) 2013-07-25 00:05:01,905 - parser - INFO - Failed to parse 0 lines 2013-07-25 00:05:01,906 - parser - INFO - /var/log/apel/072113 already parsed, omitting 2013-07-25 00:05:01,907 - parser - INFO - /var/log/apel/071813 already parsed, omitting 2013-07-25 00:05:01,908 - parser - INFO - /var/log/apel/071713 already parsed, omitting 2013-07-25 00:05:01,908 - parser - INFO - /var/log/apel/071513 already parsed, omitting 2013-07-25 00:05:01,909 - parser - INFO - /var/log/apel/072013 already parsed, omitting 2013-07-25 00:05:01,909 - parser - INFO - /var/log/apel/071913 already parsed, omitting 2013-07-25 00:05:01,910 - parser - INFO - /var/log/apel/June-13 already parsed, omitting 2013-07-25 00:05:01,911 - parser - INFO - /var/log/apel/071613 already parsed, omitting 2013-07-25 00:05:01,912 - parser - INFO - /var/log/apel/072213 already parsed, omitting 2013-07-25 00:05:01,919 - parser - INFO - Finished parsing SLURM log files. 2013-07-25 00:05:01,920 - parser - INFO - Parser has completed. 2013-07-25 00:05:01,920 - parser - INFO - ========================================

### **New Features/Fixed Bugs**

The new feature tested is the SLURM integration with the cream CE. Please look above in the basic tests for more information. The fixed issues are, basically: 1) the parallel submission which requires a change in /etc/mpi-start/ssh.filedist and 2) the creation of the text log file to parse it for the accounting. Other problems have been solved thank you to CREAM-BLAH unit. Refer to GGUS tickets 96171 and 95751 for more information.

### **Additional Info**

Installation was done without special issues.

Relevant packages were installed.

```
[root@test31 ~]# rpm -qa |grep glite
glite-yaim-core-5.1.2-1.sl6.noarch
glite-ce-cream-core-1.16.1-2.el6.noarch
glite-initscript-globus-gridftp-1.0.4-1.sl6.noarch
glite-ce-blahp-1.20.4-1.x86_64
glite-ce-monitor-api-java-1.16.1-2.el6.noarch
glite-yaim-mpi-1.1.12-1.el6.noarch
glite-jobid-api-c-2.2.10-1.el6.x86_64
glite-lbjp-common-gss-3.2.13-1.el6.x86_64
glite-lb-common-9.0.7-1.el6.x86_64
glite-lbjp-common-log-1.3.8-1.el6.x86_64
glite-jobid-api-java-1.3.6-1.el6.noarch
glite-ce-monitor-1.16.1-2.el6.noarch
glite-jdl-api-java-3.3.2-2.el6.noarch
glite-ce-job-plugin-1.16.1-2.el6.noarch
glite-yaim-slurm-utils-1.0.0-2.sl6.noarch
glite-lbjp-common-trio-2.3.10-1.el6.x86_64
glite-lb-logger-2.4.20-1.el6.x86_64
glite-ce-yaim-cream-ce-4.4.4-2.el6.noarch
glite-lb-client-java-2.0.4-1.el6.x86_64
glite-ce-cream-api-java-1.16.1-2.el6.noarch
glite-ce-cream-es-1.16.1-2.el6.noarch
glite-ce-cream-utils-1.3.2-2.el6.x86_64
glite-yaim-bdii-4.3.14-1.el6.noarch
glite-ce-common-java-1.16.1-2.el6.noarch
glite-info-provider-service-1.13.1-1.el6.noarch
glite-ce-cream-1.16.1-2.el6.noarch
```
[root@test31  $~1$ # rpm -qa |grep emi emi-cream-ce-1.2.2-2.el6.noarch emi-version-3.5.0-1.el6.x86\_64 emi-slurm-utils-1.0.1-1.sl6.noarch axis2-1.6.1-1.emi.noarch emi-mpi-1.0.2-1.el6.noarch

### **Slurm installation**

Required packages:

gcc readline-devel openssl-devel pam-devel munge munge-devel mysql-5.1.67-1.el6\_3.x86\_64 mysql-devel-5.1.67-1.el6\_3.x86\_64 mysql-server-5.1.67-1.el6\_3.x86\_64 mysql-libs-5.1.67-1.el6\_3.x86\_64

Installed packages on the cream CE:

slurm-2.5.4-1.el6.x86\_64 slurm-torque-2.5.4-1.el6.x86\_64 slurm-plugins-2.5.4-1.el6.x86\_64 slurm-perlapi-2.5.4-1.el6.x86\_64 slurm-slurmdbd-2.5.4-1.el6.x86\_64 slurm-munge-2.5.4-1.el6.x86\_64 slurm-sql-2.5.4-1.el6.x86\_64

Configuration files:

/etc/slurm/slurm.conf

# # Example slurm.conf file. Please run configurator.html # (in doc/html) to build a configuration file customized # for your environment. # #  $#$  slurm.conf file generated by configurator.html. # # See the slurm.conf man page for more information. # ControlMachine=test31 #ControlAddr= #BackupController= #BackupAddr= #AUTH<br>AuthType  $=$  auth/munge<br>= 0 CacheGroups CryptoType = crypto/munge #CheckpointType=checkpoint/none

##DisableRootJobs=NO ##EnforcePartLimits=NO ##Epilog= ##EpilogSlurmctld= ##FirstJobId=1 ##MaxJobId=999999 ##GresTypes= ##GroupUpdateForce=0 ##GroupUpdateTime=600 ##JobCheckpointDir=/var/slurm/checkpoint ##JobCredentialPrivateKey= ##JobCredentialPublicCertificate= ##JobFileAppend=0 ##JobRequeue=1 ##JobSubmitPlugins=1 ##KillOnBadExit=0 ##Licenses=foo\*4,bar ##MailProg=/bin/mail ##MaxJobCount=5000 ##MaxStepCount=40000 ##MaxTasksPerNode=128 #MPI  $Mpi$ Default  $=$  none #MpiParams=ports=#-# #PluginDir= #PlugStackConfig= #PrivateData=jobs  $=$  proctrack/pgid #Prolog= #PrologSlurmctld= #PropagatePrioProcess=0 #PropagateResourceLimits= #PropagateResourceLimitsExcept=  $ReturnToService = 1$ #SallocDefaultCommand= SlurmctldPidFile = /var/run/slurmctld.pid  $\begin{array}{rcl} \text{SlurmctldPort} & = 6817 \\ \text{SlurmdPidFile} & = / \text{var/r} \end{array}$ = /var/run/slurmd.pid<br>= 6818  $Slurm$ dPort = 6818<br>SlurmdSpoolDir = /tmp/slurmd SlurmdSpoolDir SlurmUser = slurm #SlurmdUser=root #SrunEpilog= #SrunProlog=  $StateSaveLocation = /tmp$  $SwitchType$  = switch/none #TaskEpilog=  $=$  task/none #TaskPluginParam= #TaskProlog= #TopologyPlugin=topology/tree #TmpFs=/tmp #TrackWCKey=no #TreeWidth= #UnkillableStepProgram= #UsePAM=0 # TIMERS #BatchStartTimeout=10 #CompleteWait=0 #EpilogMsgTime=2000 #GetEnvTimeout=2

#HealthCheckInterval=0 #HealthCheckProgram=  $InactiveLimit = 0$  $KillWait = 30$ #MessageTimeout=10 #ResvOverRun=0  $MinlobAae = 300$ #OverTimeLimit=0  $SlurmctldTimeout = 120$ <br> $SlurmdTimeout = 300$ SlurmdTimeout #UnkillableStepTimeout=60 #VSizeFactor=0  $Waittime = 0$ # SCHEDULING  $#DefMemPerCPU=0$ <br>FastSchedule = 0 **FastSchedule** #MaxMemPerCPU=0 #SchedulerRootFilter=1 #SchedulerTimeSlice=30  $SchedulerType = sched/builtin$  $SchedulerPort = 7321$ SelectType = select/cons\_res  $SelectTypeParameters = CR_CPU$  $Scheduler Parameters = default_queue_depth=1000, defer=300$ # JOB PRIORITY PriorityType = priority/multifactor PriorityDecayHalfLife  $= 4$ PriorityCalcPeriod  $= 5$ PriorityFavorSmall = NO<br>PriorityWeightAge = 0 PriorityWeightAge PriorityWeightFairshare  $= 1$ PriorityWeightJobSize  $= 0$ PriorityWeightPartition  $= 1$ PriorityWeightQOS  $= 1$ # LOGGING AND ACCOUNTING #AccountingStorageEnforce=0 #AccountingStorageHost= AccountingStorageLoc = slurmdbd #AccountingStoragePass= #AccountingStoragePort=  $AccountingStorageType = accounting storage/slumdd$ #AccountingStorageUser= AccountingStoreJobComment= YES ClusterName = test #DebugFlags= #JobCompHost= JobCompLoc = /usr/share/apel/slurm\_acc.sh #JobCompPass= #JobCompPort= JobCompType = jobcomp/script #JobCompUser= JobAcctGatherFrequency = 30 JobAcctGatherType = jobacct\_gather/linux SlurmctldDebug<br>SlurmctldLogFile = /var/log/slurm/slurmctld.log<br>= 3 SlurmdDebug SlurmdLogFile = /var/log/slurm/slurmd.log SlurmSchedLogFile = /var/log/slurm/slurmsched.log  $\textsf{SlurmSchedLogLevel} = 1$ # POWER SAVE SUPPORT FOR IDLE NODES (optional)

```
#SuspendProgram=
#ResumeProgram=
#SuspendTimeout=
#ResumeTimeout=
#ResumeRate=
#SuspendExcNodes=
#SuspendExcParts=
#SuspendRate=
#SuspendTime=
# COMPUTE NODES
#NodeName=slurm-test CPUs=1 RealMemory=1024 State=UNKNOWN
NodeName=test01 CPUs=1 State=UNKNOWN
NodeName=test02 CPUs=1 State=UNKNOWN
# PARTITIONS QUEUES
PartitionName=test_long AllocNodes=test31 AllowGroups=dteam,Idap Default=YES Disable-
RootJobs=NO GraceTime=0 Hidden=NO MaxNodes=Unlimited MaxTime=2-00:00:00 MinN-
odes=1 Nodes=test[01-02] Priority=1 RootOnly=NO ReqResv=NO Shared=NO Preempt-
Mode=OFF State=UP 
PartitionName=test_short AllocNodes=test31 AllowGroups=dteam,ldap Default=YES Disable-
RootJobs=NO GraceTime=0 Hidden=NO MaxNodes=Unlimited MaxTime=02:00:00 
MinNodes=1 Nodes=test[01-02] Priority=1 RootOnly=NO ReqResv=NO Shared=NO Preempt-
```

```
Mode=OFF State=UP
```
/etc/slurm/slurmdbd.conf (slurmdbd is needed to establish FairShare priorities)

```
# Example slurmdbd.conf file.
#
# See the slurmdbd.conf man page for more information.
#
# Archive info
#ArchiveJobs=yes
#ArchiveDir="/tmp"
#ArchiveSteps=yes
#ArchiveScript=
#JobPurge=12
#StepPurge=1
#
# Authentication info
AuthType=auth/munge
#AuthInfo=/var/run/munge/munge.socket.2
#
# slurmDBD info
DbdAddr=localhost
DbdHost=localhost
#DbdPort=7031
SlurmUser=slurm
#MessageTimeout=300
DebugLevel=4
#DefaultQOS=normal,standby
LogFile=/var/log/slurm/slurmdbd.log
PidFile=/var/run/slurmdbd.pid
#PluginDir=/usr/lib/slurm
#PrivateData=accounts,users,usage,jobs
#TrackWCKey=yes
#
# Database info
StorageType=accounting_storage/mysql
#StorageHost=localhost
#StoragePort=1234
StoragePass=password
StorageUser=slurm
```
#StorageLoc=slurm\_acct\_db

### **Configuration**

General configuration is done by YAIM. See the output:

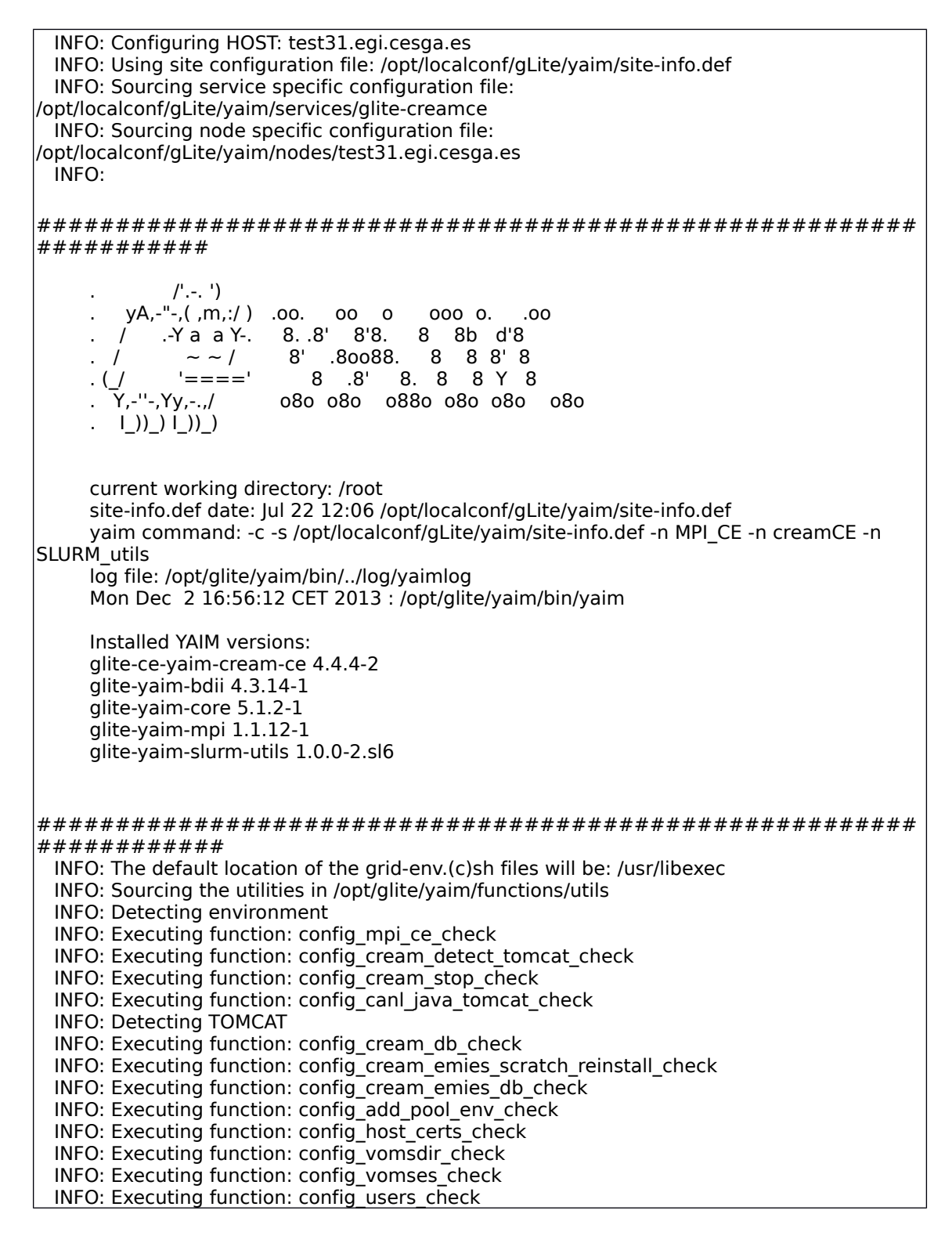

 INFO: Executing function: config\_edgusers\_check INFO: Executing function: config\_cream\_glexec\_user\_check INFO: Executing function: config\_cream\_clean\_sudoers\_check INFO: Executing function: config\_cream\_sudoers\_check INFO: Executing function: config\_vomsmap\_check INFO: Executing function: config\_cream\_remove\_subcluster\_ce\_check INFO: Executing function: config\_lcas\_lcmaps\_gt4\_check INFO: Executing function: config\_globus\_gridftp\_check INFO: Executing function: config\_cream\_glexec\_check INFO: Executing function: config\_cream\_blah\_check INFO: Executing function: config\_cream\_ce\_check INFO: Executing function: config\_cream\_emies\_check INFO: Executing function: config\_cream\_cemon\_check INFO: Executing function: config\_cream\_start\_check INFO: Executing function: config\_cream\_logrotation\_check INFO: Executing function: config\_bdii\_5.2\_check INFO: Executing function: config\_cream\_gip\_info\_dynamic\_check INFO: Executing function: config\_cream\_gip\_check INFO: Executing function: config\_cream\_gip\_glue2\_check INFO: Executing function: config\_cream\_gip\_scheduler\_plugin\_check INFO: Executing function: config\_cream\_gip\_software\_plugin\_check INFO: Executing function: config\_cream\_vo\_tag\_dir\_check INFO: Executing function: config\_info\_service\_cream\_ce\_check INFO: Executing function: config\_info\_service\_cemon\_check INFO: Executing function: config\_cream\_info\_service\_rtepublish\_check INFO: Executing function: config\_cream\_gliteservices\_check INFO: Executing function: config\_cream\_locallogger\_check INFO: Executing function: config\_glite\_locallogger\_check INFO: Executing function: config\_slurm\_gip\_sched\_plugin\_check INFO: Executing function: config\_slurm\_ssh\_check INFO: Executing function: config\_mpi\_ce\_setenv INFO: Executing function: config\_mpi\_ce INFO: Executing function: config\_cream\_detect\_tomcat\_setenv INFO: Executing function: config\_cream\_detect\_tomcat INFO: Detecting TOMCAT INFO: Executing function: config\_cream\_stop\_setenv INFO: Executing function: config\_cream\_stop INFO: Stopping tomcat Stopping tomcat6: ^[[60G[^[[0;32m OK ^[[0;39m]^M INFO: Stopping blah Shutting down BNotifier: ^[[60G[^[[0;32m OK ^[[0;39m]^M Shutting down BUpdaterSLURM: ^[[60G[^[[0;32m OK ^[[0;39m]^M INFO: Stopping lb processes glite-lb-locallogger: no process killed Stopping glite-lb-logd ... done Stopping glite-lb-interlogd ... not running INFO: Executing function: config\_canl\_java\_tomcat\_setenv INFO: Executing function: config\_canl\_java\_tomcat INFO: Stop tomcat in case it's running tomcat6 is stopped^[[60G[^[[0;32m OK ^[[0;39m]^M INFO: Copying hostcert to /etc/grid-security/tomcat-cert.pem for tomcat:root...... INFO: Copying hostkey to /etc/grid-security/tomcat-key.pem for tomcat:root... ERROR: Bad update time interval 2h, default used INFO: Configuring /etc/tomcat6/server.xml... INFO: Linking /usr/share/java/bcprov-1.46.jar to tomcat server lib directory.. INFO: Linking /usr/share/java/canl.jar to tomcat server lib directory.. INFO: Linking /usr/share/java/canl-java-tomcat.jar to tomcat server lib directory.. INFO: Linking /usr/share/java/commons-io.jar to tomcat server lib directory.. INFO: Defining JAVA\_HOME in the Tomcat configuration file INFO: Starting Tomcat INFO: Executing function: config\_cream\_db\_setenv INFO: Executing function: config\_cream\_db creamdb version requested by the service is 2.6 The version retrieved from the creamdb database is 2.6 The creamdb database is synchronized with the one requested by the service INFO: creamdb.db\_info table updated.

delegationcreamdb version requested by the service is 2.6 The version retrieved from the delegationcreamdb database is 2.6 The delegationcreamdb database is synchronized with the one requested by the service INFO: Executing function: config\_cream\_emies\_scratch\_reinstall\_setenv INFO: Executing function: config\_cream\_emies\_scratch\_reinstall INFO: Executing function: config\_cream\_emies\_db\_setenv INFO: Executing function: config\_cream\_emies\_db INFO: Executing function: config\_add\_pool\_env\_setenv INFO: Executing function: config\_add\_pool\_env INFO: Executing function: config\_ldconf INFO: config\_ldconf: function not needed anymore, left empy waiting to be removed INFO: Executing function: config\_sysconfig\_edg INFO: Executing function: config\_host\_certs INFO: Executing function: config\_crl INFO: Now updating the CRLs - this may take a few minutes... WARNING: /usr/libexec/fetch-crl.sh didn't finish succesfully WARNING: CRLs may not be updated, please have a look ! Enabling periodic fetch-crl: ^[[60G[^[[0;32m OK ^[[0;39m]^M INFO: Executing function: config\_vomsdir\_setenv INFO: Executing function: config\_vomsdir INFO: Executing function: config\_vomses INFO: Executing function: config\_users INFO: Executing function: config\_edgusers INFO: Executing function: config\_cream\_glexec\_user\_setenv INFO: Executing function: config\_cream\_glexec\_user INFO: CONFIG\_USERS is set to yes INFO: Executing function: config\_cream\_clean\_sudoers\_setenv INFO: Executing function: config\_cream\_clean\_sudoers INFO: /etc/sudoers file already clean. Probably installation from scratch INFO: Executing function: config\_cream\_sudoers\_setenv INFO: Executing function: config\_cream\_sudoers INFO: Executing function: config\_vomsmap\_setenv INFO: Executing function: config\_vomsmap INFO: Creating grid-map directory in /etc/grid-security/gridmapdir INFO: Creating voms grid-map file in /etc/grid-security/voms-grid-mapfile INFO: Creating voms groupmap file in /etc/grid-security/groupmapfile INFO: Copying the /etc/grid-security/voms-grid-mapfile in the standard location /etc/grid-security/grid-mapfile INFO: Executing function: config\_cream\_remove\_subcluster\_ce\_setenv INFO: Executing function: config\_cream\_remove\_subcluster\_ce INFO: Executing function: config\_lcas\_lcmaps\_gt4\_setenv INFO: Executing function: config\_lcas\_lcmaps\_gt4 INFO: Creating LCAS\_DB\_FILE in /etc/lcas/lcas.db INFO: Creating LCMAPS\_DB\_FILE in /etc/lcmaps/lcmaps.db INFO: Executing function: config\_globus\_gridftp\_setenv INFO: Executing function: config\_globus\_gridftp INFO: Starting gridftp service : Stopping globus-gridftp-server: ^[[60G[^[[0;32m OK ^[[0;39m]^M Starting globus-gridftp-server: ^[[60G[^[[0;32m OK ^[[0;39m]^M INFO: Executing function: config\_cream\_glexec\_setenv INFO: Executing function: config\_cream\_glexec INFO: Executing function: config\_cream\_blah\_setenv INFO: Executing function: config\_cream\_blah INFO: Executing function: config\_cream\_ce\_setenv INFO: Executing function: config\_cream\_ce INFO: File /etc/glite-ce-cream/cream-config.xml backed-up in /etc/glite-ce-cream/cream-config.xml.bak\_20131202\_165759 INFO: Executing function: config\_cream\_emies\_setenv INFO: Executing function: config\_cream\_emies INFO: Executing function: config\_cream\_cemon\_setenv INFO: Executing function: config\_cream\_cemon INFO: Executing function: config\_cream\_start\_setenv INFO: Executing function: config\_cream\_start INFO: Starting blparser Starting BNotifier: ^[[60G[^[[0;32m OK ^[[0;39m]^M Starting BUpdaterSLURM: ^[[60G[^[[0;32m OK ^[[0;39m]^M

 INFO: blah not running INFO: Starting tomcat Starting tomcat6: ^[[60G[^[[0;32m OK ^[[0;39m]^M INFO: Executing function: config\_cream\_logrotation\_setenv INFO: Executing function: config\_cream\_logrotation INFO: Executing function: config\_bdii\_5.2 Stopping BDII update process: ^[[60G[^[[0;32m OK ^[[0;39m]^M Stopping BDII slapd: ^[[60G[^[[0;32m OK ^[[0;39m]^M Starting BDII slapd: ^[[60G[^[[0;32m OK ^[[0;39m]^M Starting BDII update process: ^[[60G[^[[0;32m OK ^[[0;39m]^M INFO: Executing function: config\_cream\_gip\_info\_dynamic\_setenv INFO: Executing function: config\_cream\_gip\_info\_dynamic INFO: Executing function: config\_cream\_gip\_setenv INFO: Executing function: config\_cream\_gip WARNING: Queue test\_short was enabled for one or more FQANs which specify an entire VO WARNING: Queue test\_short was enabled for one or more FQANs which specify an entire VO WARNING: Queue test\_short was enabled for one or more FQANs which specify an entire VO WARNING: Queue test\_short was enabled for one or more FQANs which specify an entire VO WARNING: Queue test short was enabled for one or more FQANs which specify an entire VO WARNING: Queue test\_short was enabled for one or more FQANs which specify an entire VO WARNING: Queue test\_short was enabled for one or more FQANs which specify an entire VO WARNING: Queue test\_short was enabled for one or more FQANs which specify an entire VO WARNING: Queue test\_long was enabled for one or more FQANs which specify an entire VO WARNING: Queue test\_long was enabled for one or more FQANs which specify an entire VO WARNING: Queue test long was enabled for one or more FQANs which specify an entire VO WARNING: Queue test long was enabled for one or more FQANs which specify an entire VO WARNING: Queue test long was enabled for one or more FQANs which specify an entire VO WARNING: Queue test\_long was enabled for one or more FQANs which specify an entire VO WARNING: Queue test\_long was enabled for one or more FQANs which specify an entire VO WARNING: Queue test long was enabled for one or more FQANs which specify an entire VO INFO: Executing function: config\_cream\_gip\_glue2\_setenv INFO: Executing function: config\_cream\_gip\_glue2 INFO: File /etc/glite-ce-glue2/glite-ce-glue2.conf backed-up in /etc/glite-ce-glue2/glite-ce-glue2.conf.bak\_20131202\_165816 INFO: Executing function: config\_cream\_gip\_scheduler\_plugin\_setenv INFO: Executing function: config\_cream\_gip\_scheduler\_plugin INFO: Executing function: config\_cream\_gip\_software\_plugin\_setenv INFO: Executing function: config\_cream\_gip\_software\_plugin INFO: Executing function: config\_cream\_vo\_tag\_dir INFO: Executing function: config\_info\_service\_cream\_ce\_setenv INFO: Executing function: config\_info\_service\_cream\_ce INFO: Executing function: config\_info\_service\_cemon\_setenv INFO: Executing function: config\_info\_service\_cemon INFO: Executing function: config\_cream\_info\_service\_rtepublish\_setenv INFO: Executing function: config\_cream\_info\_service\_rtepublish INFO: Executing function: config\_cream\_gliteservices\_setenv INFO: Executing function: config\_cream\_gliteservices INFO: Executing function: config\_cream\_locallogger\_setenv INFO: Executing function: config\_cream\_locallogger INFO: Executing function: config\_glite\_locallogger\_setenv INFO: Executing function: config\_glite\_locallogger INFO: The workaround for bug 22389 already exists Stopping glite-lb-logd ... not running Stopping glite-lb-interlogd ... not running Starting glite-lb-logd ...This is LocalLogger, part of Workload Management System in EU DataGrid & EGEE. done Warning: stale /var/run/glite/glite-lb-interlogd.pid for glite-lb-interlogd Warning: stale /var/run/glite/glite-lb-interlogger.sock for glite-lb-interlogd Starting glite-lb-interlogd ... done INFO: Executing function: config\_cream\_glite\_initd INFO: Executing function: config\_slurm\_gip\_sched\_plugin\_setenv INFO: Executing function: config\_slurm\_gip\_sched\_plugin INFO: Executing function: config\_slurm\_ssh\_setenv INFO: Executing function: config\_slurm\_ssh  $\bigcap_{i=1}^{\infty}$  [[1;32mOK $\bigcap_{i=1}^{\infty}$  [[0;39m ] $\bigcap_{i=1}^{\infty}$  INFO: Configuration Complete.

INFO: YAIM terminated succesfully.